#### Understanding CPD reports

CPD reports are made up of several components.

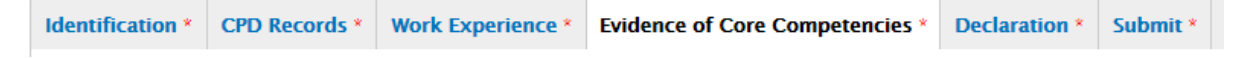

Identification, CPD Records, Work Experience, Evidence of Core Competencies, Declaration, Submission

#### What you need to know

CPD Reports need CPD records attaching to them as well as the written sections "Evidence of Core Competencies, but before you start anything we advise that you check your records first and ensure you have the correct competencies attached to them. To do this go to the CPD Records section in your Profile. You can either add new records or edit ones that you have already created.

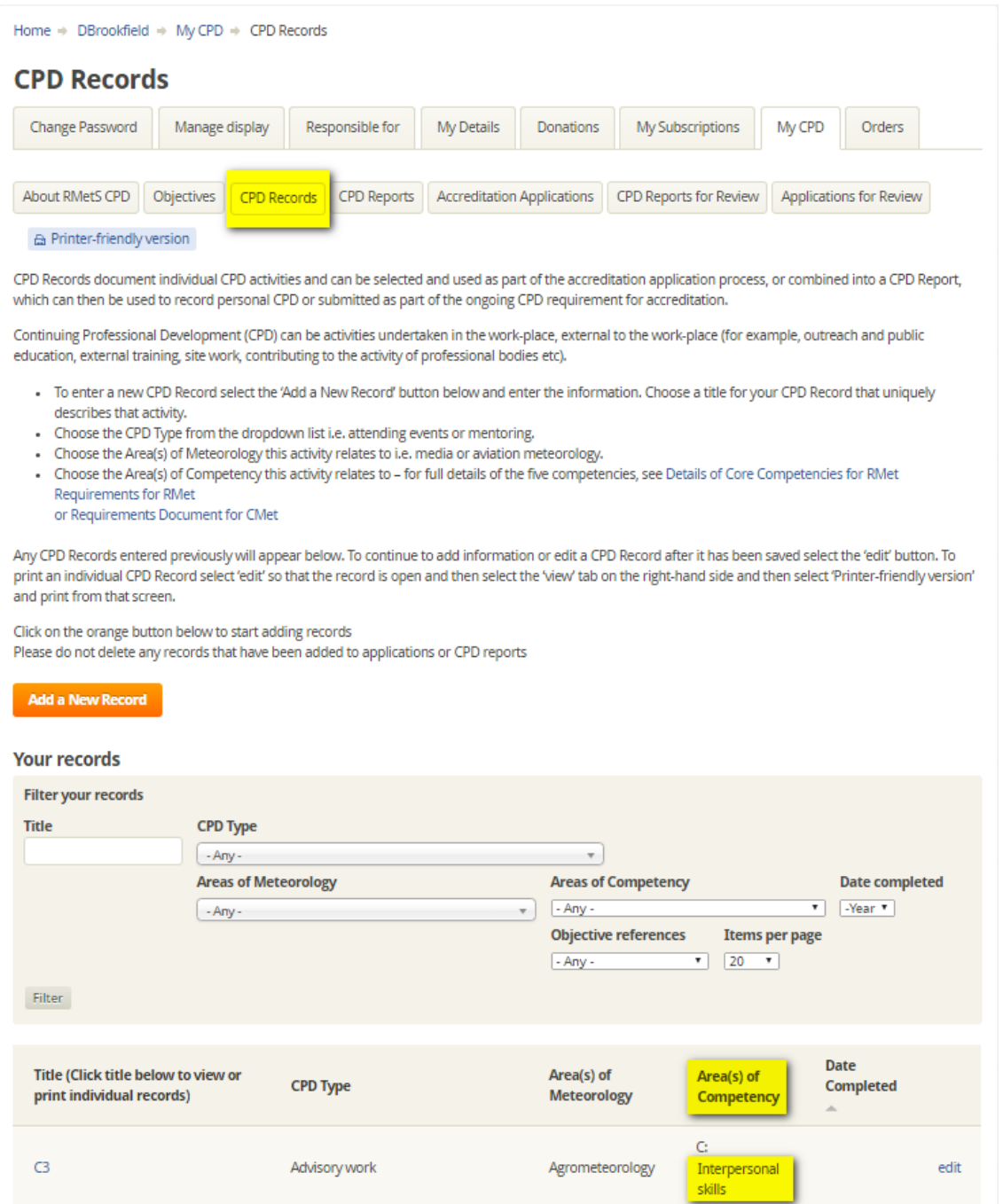

There are 5 core competencies and unless you have no intention of ever completing a report or applying for accreditation then we suggest you always add competencies to your records.

- A) Application of knowledge and expertise
- B) Personal responsibility
- C) Interpersonal skills
- D) Professional practice
- E) Professional standards

It's very easy to add a competency to a record either click Add a New Record or Edit a record you have already created.

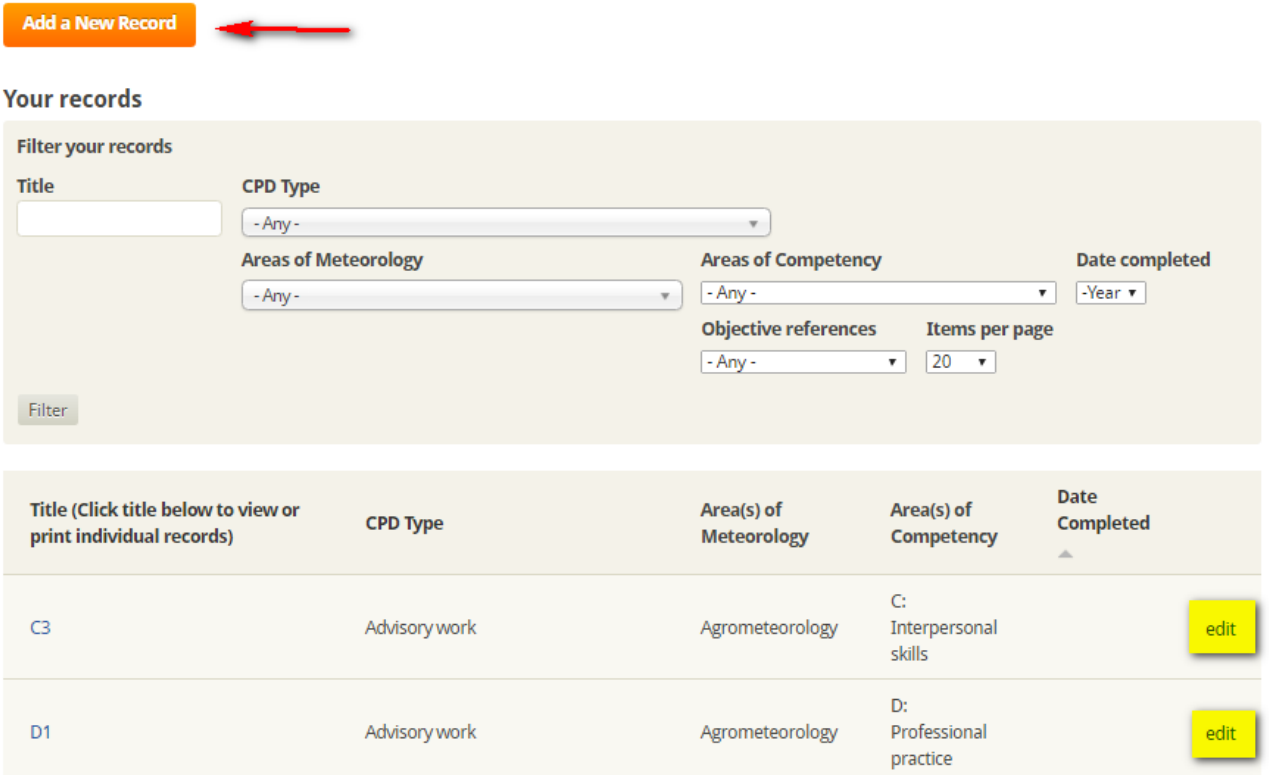

Once you are in the record you will see the screen below simply select the competencies that apply to your record. If you hold down the CTRL Key you can select multiple competencies.

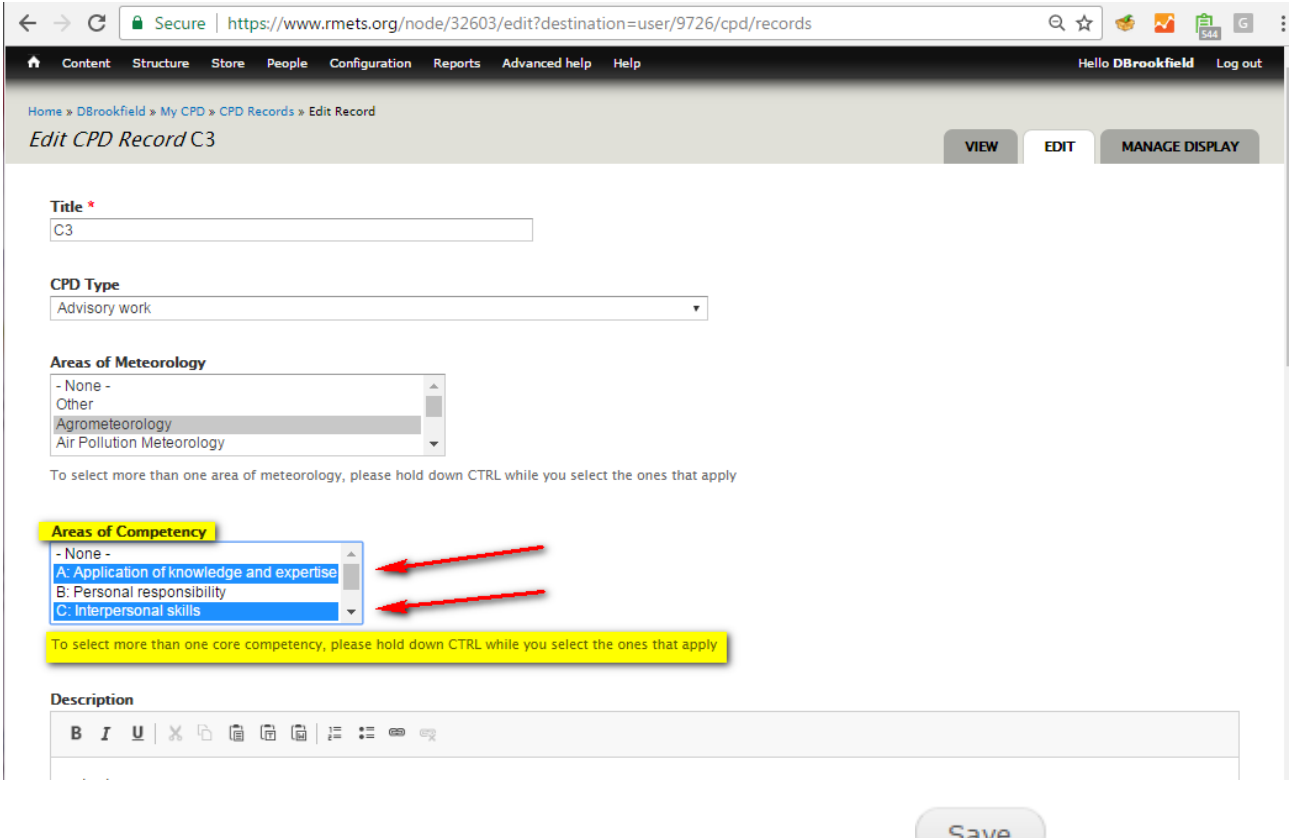

Once you are happy the record is correct, scroll to the very bottom and click

Once you are happy your records are correct and have competencies assigned to them, you can go back to your report.

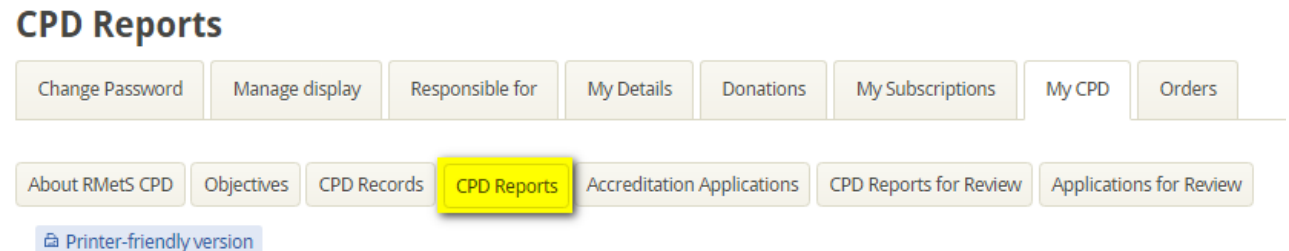

Just like records, you can either create a new report or edit an old report

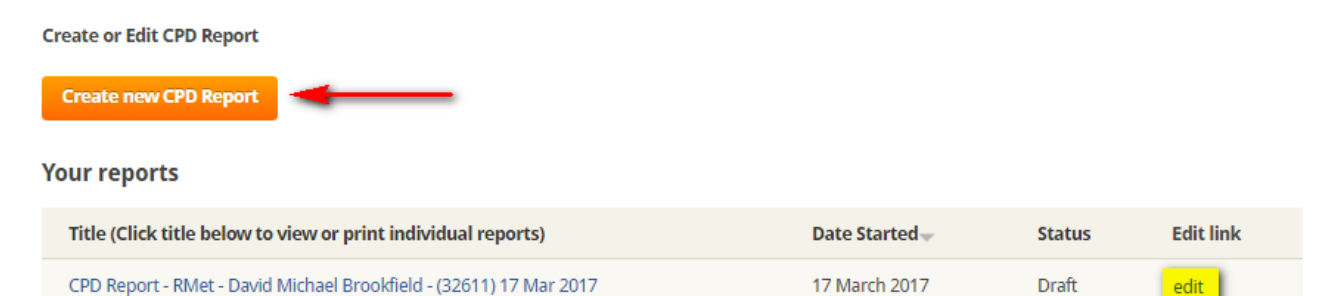

The first Tab is identification, the information you see here is pulled from your profile. In the identification page you will see "**Type of report submitting**" depending on your eligibility you will see a number of options

- Other Use Other for personal Use
- RMet To apply for RMet you should be an associate fellow
- CMet You must be a Fellow to be eligible to apply for CMet

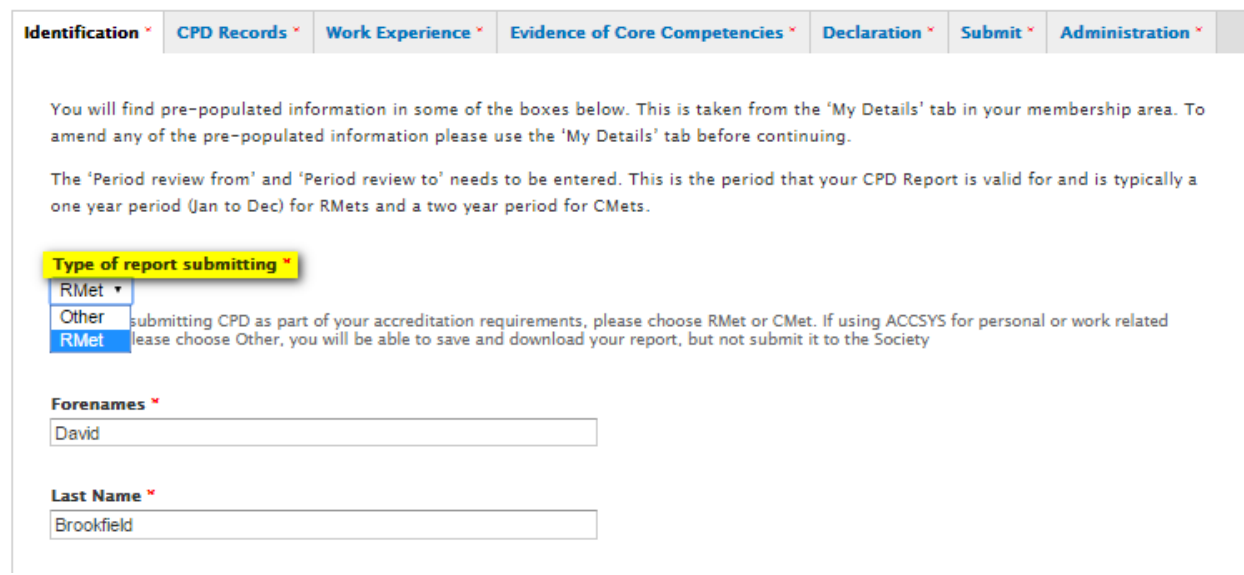

Add your review period, RMet is reviewed annually and CMet is reviewed bi-annually

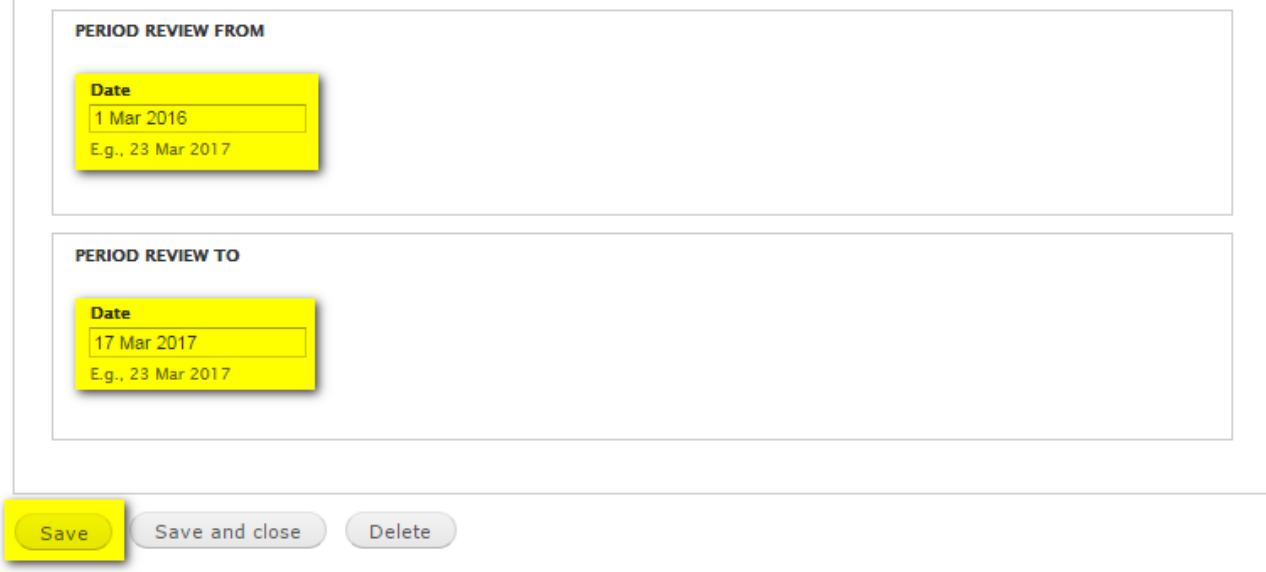

# Adding CPD Records

#### Select the CPD records tab and click select CPD Records to be included.

CPD Reports created for personal use require completion of only the information on the Identification and CPD Records tabs and optionally the Work Experience tab. CPD Reports requested by the Society and to be submitted by those wishing to retain the accreditation RMet or CMet require completion of the information requested on every tab.

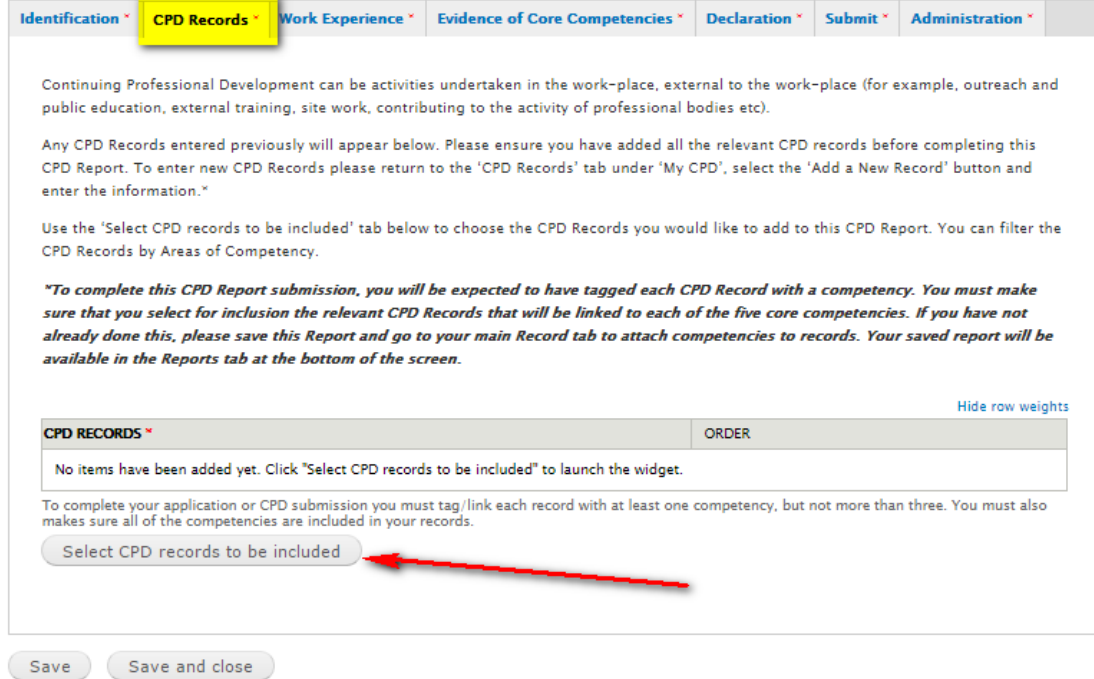

When you click Select "CPD Records to be included" you'll get this screen when you select a record it is added to the list, when you have slected all the records you want click the Close button Top Right or Close Bottom Left.

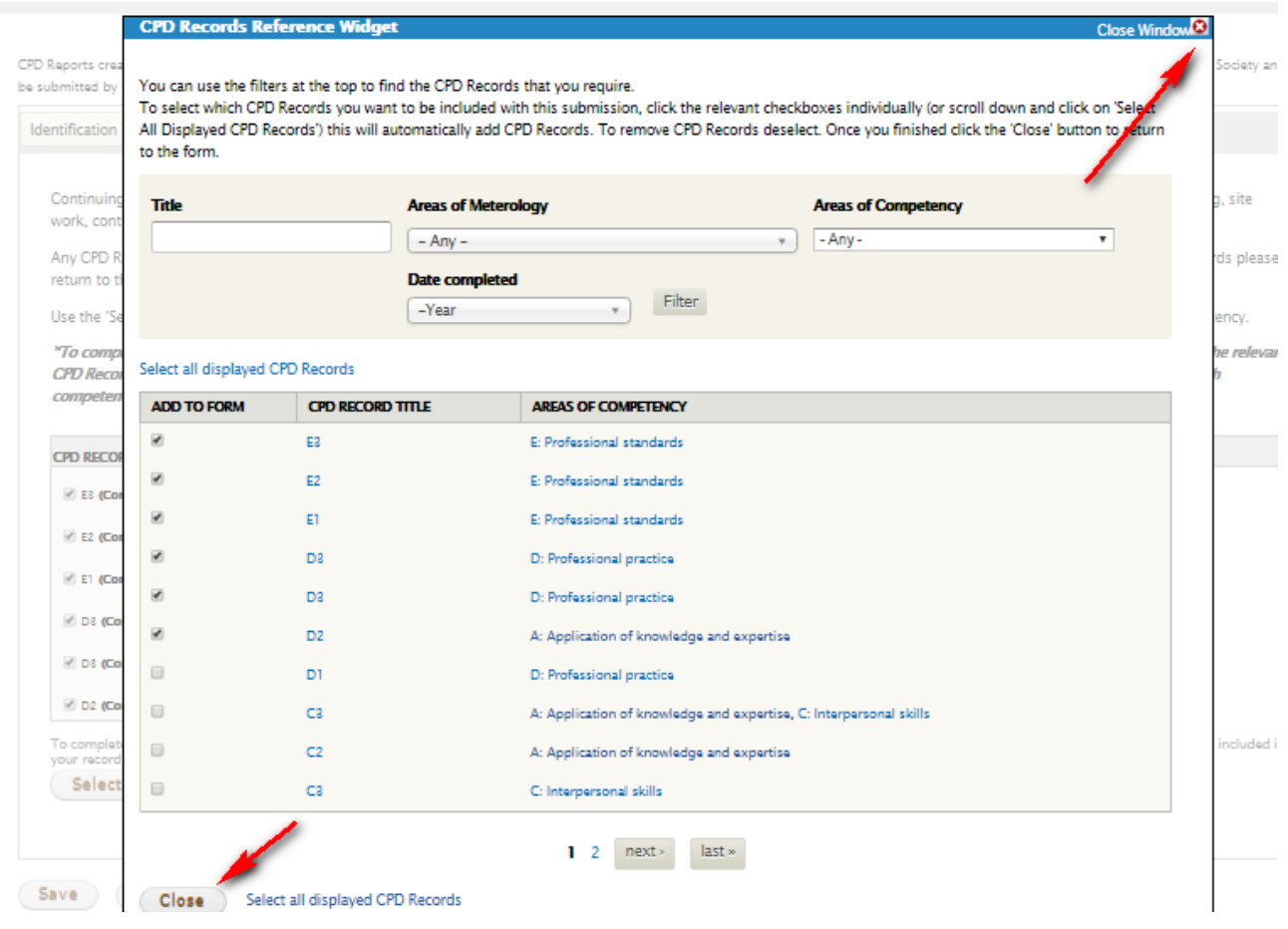

# This adds your records to your report, you should save your application

CPD Reports created for personal use require completion of only the information on the Identification and CPD Records tabs and optionally the Work Experience tab. CPD Reports requested by the Society and to be submitted by those wishing to retain the accreditation RMet or CMet require completion of the information requested on every tab.

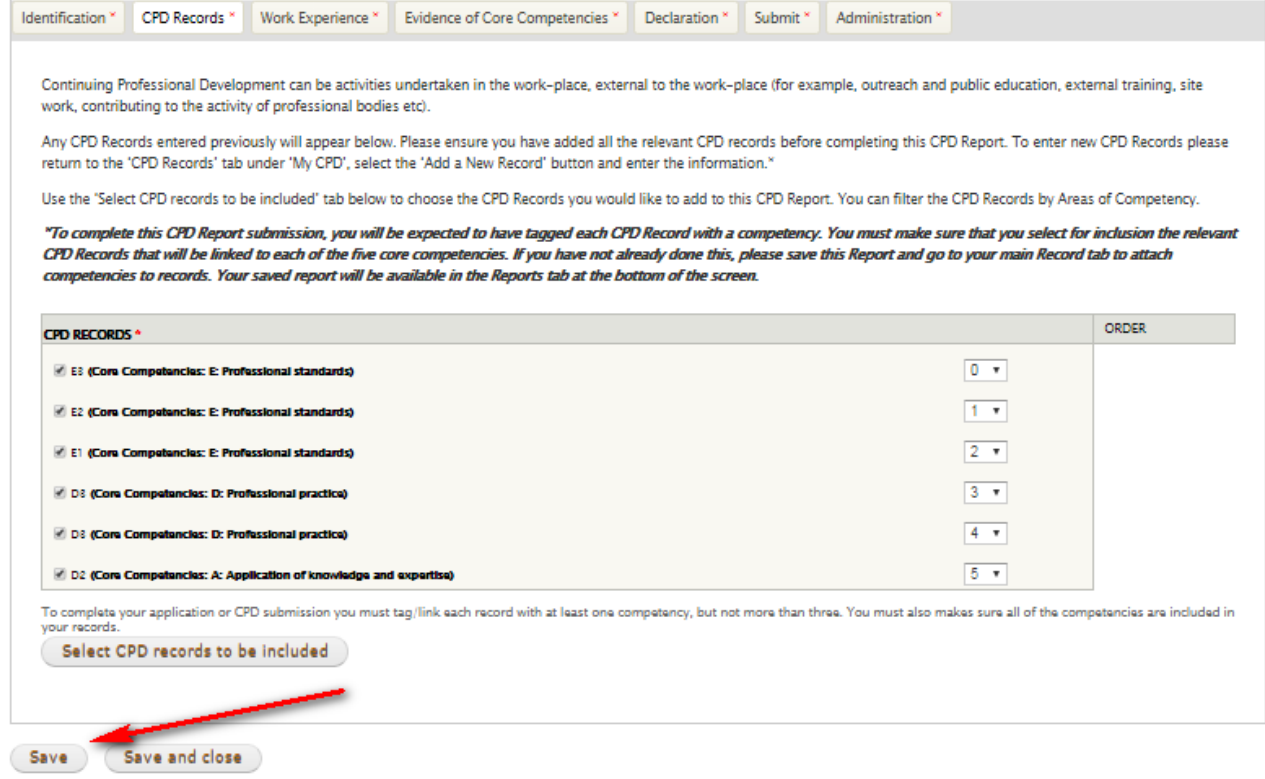

# Next fill in your work experience if you haven't already added this to your profile.

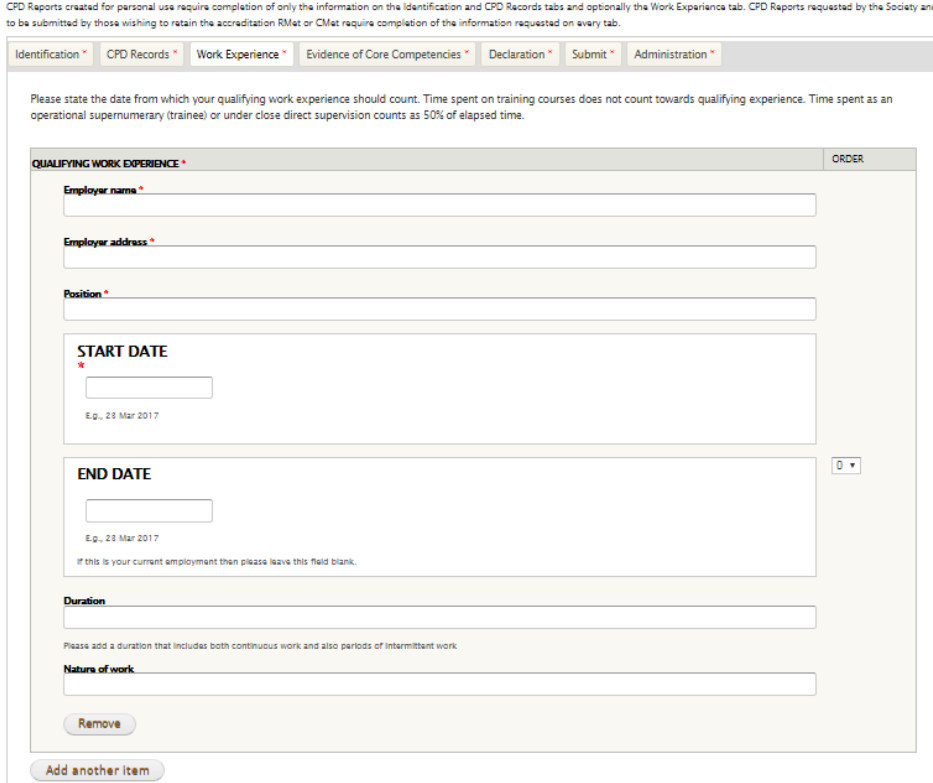

## Evidence of core competencies

### You should add your evidence for each of the competencies here, we strongly advise you to use a word processor and then copy and paste.

CPD Reports created for personal use require completion of only the information on the Identification and CPD Records tabs and optionally the Work Experience tab. CPD Reports requested by the Society and to be submitted by those wishing to retain the accreditation RMet or CMet require completion of the information requested on every tab.

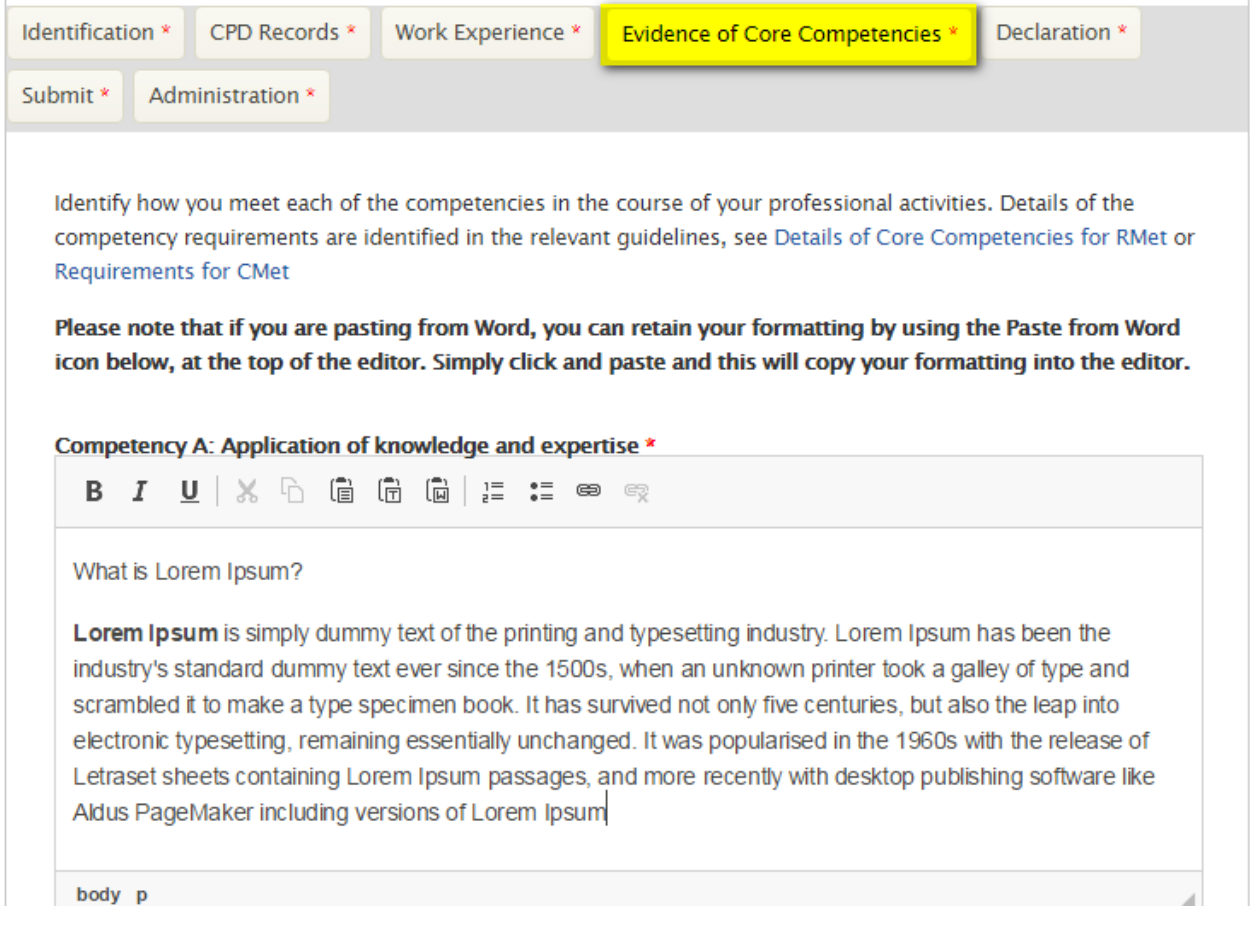

#### Please note\*

All competencies in a report should be completed and you should have CPD records that have competencies assigned to them, currently you can assign a maximum of 15 records to your report, it is possible to assign all 5 competencies to a record meaning it is possible to only have 3 supporting records to complete your report. We will be removing the maximum limitation in our next release.

Once you are happy make sure you click save.

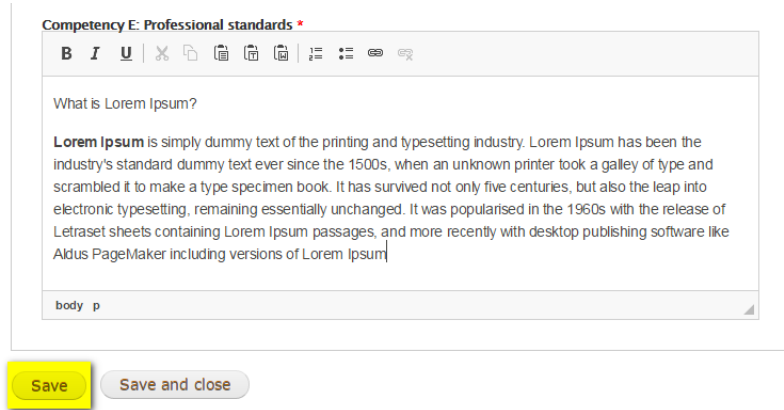

# Declaration

#### Read the declaration text carefully and when you are happy tick the check box.

CPD Reports created for personal use require completion of only the information on the Identification and CPD Records tabs and optionally the Work Experience tab. CPD Reports requested by the Society and to be submitted by those wishing to retain the accreditation RMet or CMet require completion of the information requested on every tab.

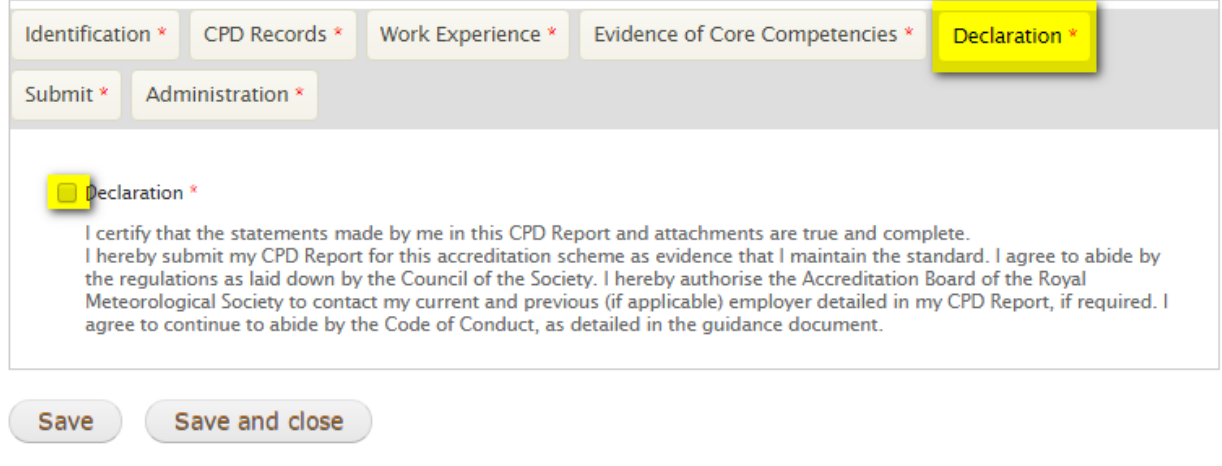

### Submission

Again tick the checkbox that you understand that once you have clicked submit you will not be able to edit your Report and then when you are satisfied click submit.

CPD Reports created for personal use require completion of only the information on the Identification and CPD Records tabs and optionally the Work Experience tab. CPD Reports requested by the Society and to be submitted by those wishing to retain the accreditation RMet or CMet require completion of the information requested on every tab.

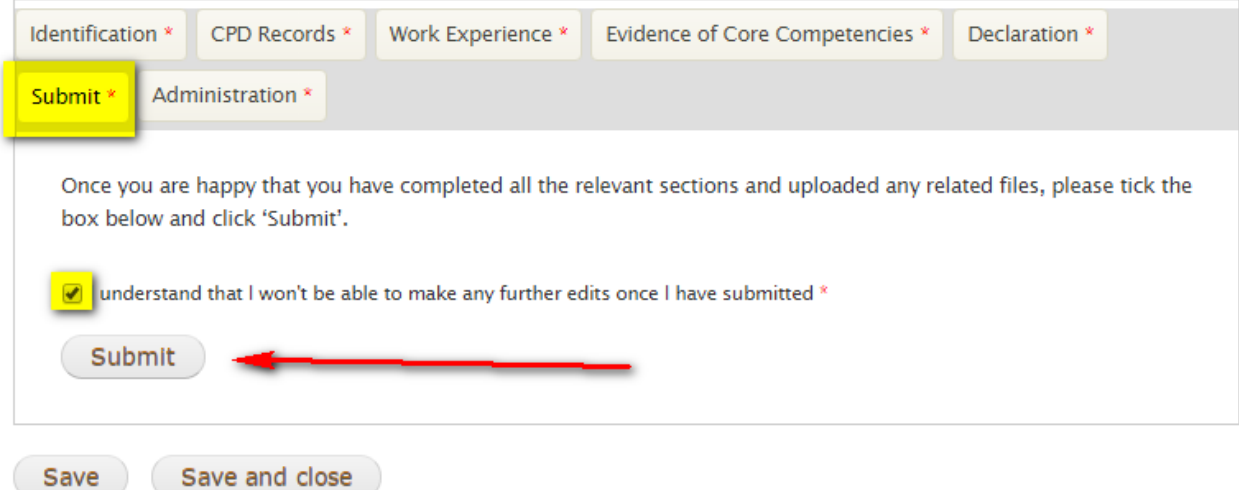

## Errors

If when you have clicked submit you see a page like below then you have missed something in your report, read the information in the pink box, it will be specific to your error, correct what you see in the message and then resubmit. If you have missed more than 1 item, you will receive another error report this is because you have missed more than 1 item in the list, keep correcting until the report sends. Of course if you are having problems you can also contact us and we'll be more than happy to help.

Ω You can only provide a maximum of 3 CPD records for each core competency. The following core competency has too many CPD records relating to it: A: Application of knowledge and expertise

CPD Reports created for personal use require completion of only the information on the Identification and CPD Records tabs and optionally the Work Experience tab. CPD Reports requested by the Society and to be submitted by those wishing to retain the accreditation RMet or CMet require completion of the information requested on every tab.

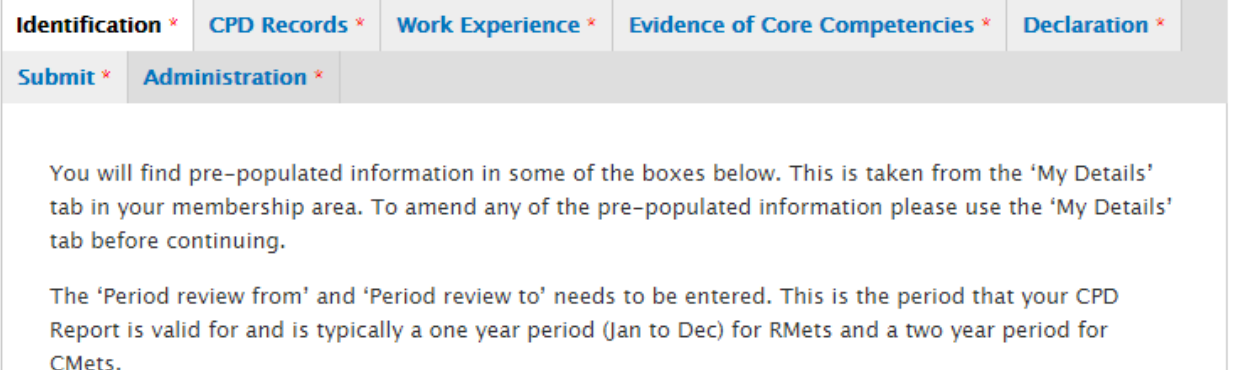